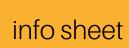

# **CATARACT SURGERY TRAINING**

## Cataract Surgery Training - Interactive Evening Sessions - 2023-2024

#### **■ PROGRAM**

#### Thursday, October 12, 2023 - start: 20:00

- Basic Phaco: tips & tricks Guy SALLET
- Common beginner issues Thierry DERVEAUX

## Thursday, November 9, 2023 - start: 20:00

- Trouble shooting cataract surgery Johan BLANCKAERT
- Visco-elastics and lens materials
   Sorcha NI DHUBHGHAILL

#### Wednesday, December 13, 2023 - start: 20:00

- Toric IOL Benoît GOLENVAUX
- Multifocal IOL Guy SALLET
- White Cataract Neslihan OZTURK

## Thursday, January 25, 2024 - start: 20:00

- Postoperative anterior segment complications Isabelle SAELENS
- Vitreoretinal Complications
   Reza LADHA

## Thursday, March 14, 2024 - start: 20:00

- Small Pupils
  Frank GOES Jr
- Zonular Problems
   Thierry DERVEAUX

#### Thursday, April 18 2023 - start: 20:00

 Preventing complications - preoperative selection Fatma TEZCAN & Luc VAN OS

## **■ WHO CAN PARTICIPATE?**

The training curriculum is systematically provided to the 2nd year trainees. Young ophthalmologists are welcome to join the the curriculum for the full course or for the virtual training only.

#### ■ WHERE?

VUB - Campus Jette, gebouw A, Auditorium 3 Laarbeeklaan / Av. du Laerbeek 103 1090 Jette

Sessions Start at 20:00 - Catering starting at 19:00.

#### Auditorium 3:

Enter at the main entrance, turn right and then left. Room A45 (room where drinks are served). During the break, drinks (soft drinks, coffee and tea) will be provided for participants.

## PARKING

Participants should register their number plate <u>once</u>, through the link below and then have access to the car park for all dates.

http://ivisit.vub.be/Event/Home/Register/b222e8c5-5f2c-4299-86a4-f6511403007d

#### ■ HOW TO REGISTER ? (registration is required!)

Registration for the Cataract Surgery Training can be done through your account on the **ophthalmologia.be website**.

Register - Steps to follow:

- Log into your account \*
- Go to "My Payments" (registration is FREE for residents)
- Select "Cataract Surgery Training dd"
- Select the *Institute* from the dropdown
- Confirm by clicking on "Free Registration"
- \* If you haven't got an account, contact the office (christy@ophthalmologia.be) and we will create an account for you.

#### ■ IMPORTANT - DON'T FORGET TO SCAN!

A poster with a QR Code will be available at the entrance for scanning.

All participants are asked to register their presence by scanning the QR code. This can easily be done with your mobile phone (using the camera or a QR code app - you will be asked to enter your name, riziv and institute).

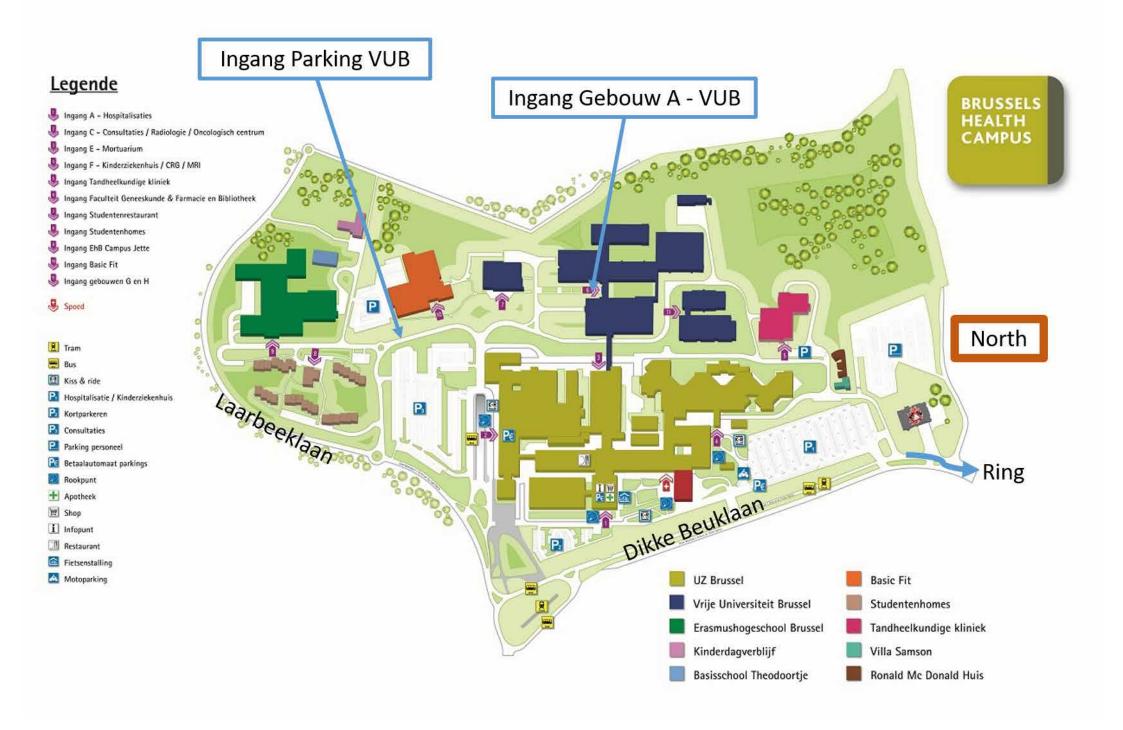